# **Guide d'utilisation de Dell™ Display Manager**

- [Vue d'ensemble](#page-0-0)
- [Utiliser la boîte de dialogue des Réglages rapides](#page-0-1) ۰
- [Configurer les fonctions d'affichage de base](#page-1-0)
- [Affecter les Modes de préréglage aux applications](#page-2-0)
- [Appliquer les fonctions de conservation d'énergie](#page-3-0)

# <span id="page-0-0"></span>**Vue d'ensemble**

Dell Display Manager est une application Windows utilisée pour gérer un moniteur ou un groupe de moniteurs. Elle permet l'ajustement manuel de l'image affichée, l'affectation des réglages automatiques, la gestion de l'énergie, la rotation de l'image et d'autres fonctions sur certains modèles Dell. Une fois installé, Dell Display Manager sera exécuté à chaque démarrage du système et placera son icône dans la barre des tâches. Les informations sur les moniteurs connectés au système sont toujours disponibles lors du passage au-dessus de l'icône de la barre des tâches.

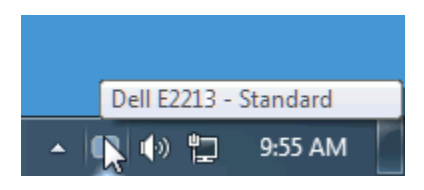

### <span id="page-0-1"></span>**Utiliser la boîte de dialogue des Réglages rapides**

Cliquer sur l'icône Dell Display Manager de la barre des tâches ouvre la boîte de dialogue Réglages rapides. Lorsque plus d'un modèle soutenu par Dell est connecté au système, un moniteur cible spécifique peut être sélectionné en utilisant le menu fourni. La boîte de dialogue Réglages rapide permet un réglage facile des niveaux de luminosité et de contraste de l'écran, les Modes de préréglage peuvent être sélectionnés manuellement ou réglés sur Mode auto, et la résolution du système peut être changée.

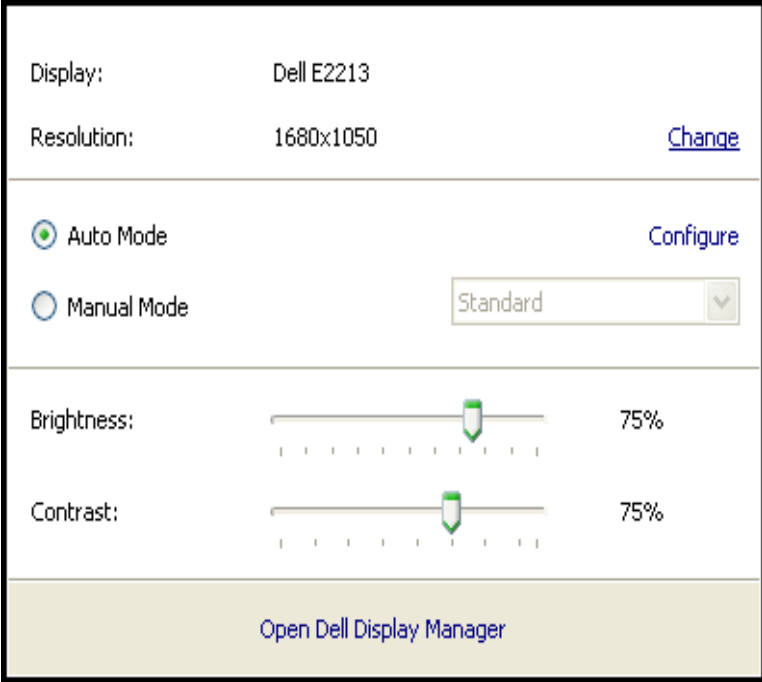

La boîte de dialogue Réglage rapide permet également d'accéder à l'interface utilisateur avancée de Dell Display Manager qui est utilisée pour ajuster les fonctions de base, configurer le Mode auto et accéder aux autres fonctions.

### <span id="page-1-0"></span>**Configurer les fonctions d'affichage de base**

Un mode de préréglage pour le moniteur sélectionné peut être appliqué manuellement en utilisant le menu sur l'onglet De base. Alternativement, le Mode auto peut être activé. Le Mode auto provoque l'application automatique des modes de préréglage pré-affectés lorsque certaines applications sont actives sur le moniteur. Un message à l'écran affiche momentanément le mode de préréglage actuel chaque fois que le mode change.

La luminosité et le contraste du moniteur sélectionné peuvent également être ajustés directement à partir de l'onglet De base.

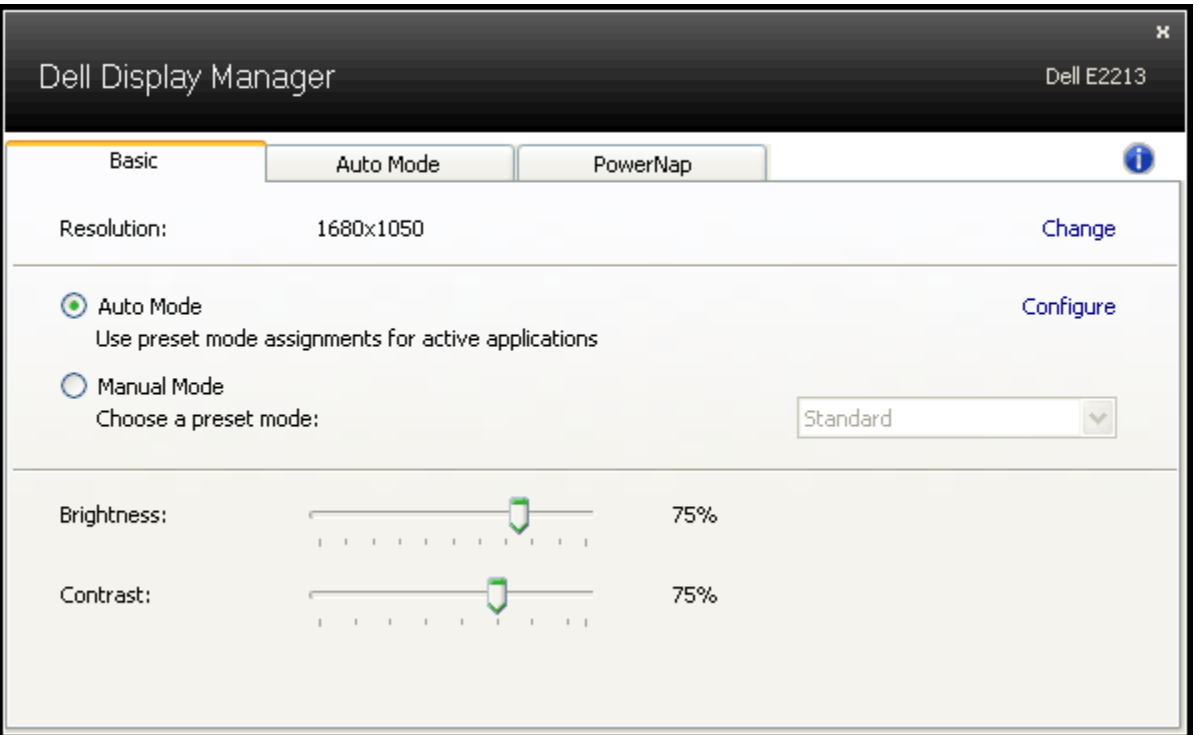

#### <span id="page-2-0"></span>**Affecter les Modes de préréglage aux applications**

L'onglet Mode auto permet l'association de l'un des modes de préréglage intégrés du moniteur avec une application installée sur le système. Lorsque le Mode auto est activé, le moniteur passe automatiquement au mode de préréglage correspondant chaque fois que l'utilisateur déplace une des applications associées à l'avant-plan. Le mode de préréglage affecté à une application particulière peut être le même sur chaque moniteur connecté, ou son mode de préréglage peut varier d'un moniteur à l'autre.

Dell Display Manager est préconfiguré avec des modes de préréglage pré-affectés pour de nombreuses applications populaires. Pour ajouter une nouvelle application à la liste d'affectation, cliquez sur le bouton "Ajouter ..." et puis naviguez jusqu'à l'application cible.

**REMARQUE :** Plusieurs copies de la même application peuvent exister sur le disque dur d'un système. L'affectation du mode de préréglage s'applique à une seule instance du fichier exécutable pour cette application. Par exemple, il peut y avoir une affectation associée à un fichier notepad.exe sur le bureau, mais une autre affectation pour le fichier notepad.exe situé dans le dossier C:\Windows. En outre, les affectations de mode de préréglage ciblant les fichiers non-exécutables tels que les archives zip ou les fichiers compressés seront inefficaces.

En outre, une option peut être activée qui causera l'utilisation du mode de préréglage « Jeu » dès qu'une application Direct3D est exécutée en plein écran sur le moniteur. Pour remplacer ce comportement avec les titres de jeux individuels, ajoutez-les à la liste d'affectation avec un mode de préréglage différent. Les applications présentes dans la liste d'affectation prennent priorité sur le réglage général de Direct3D.

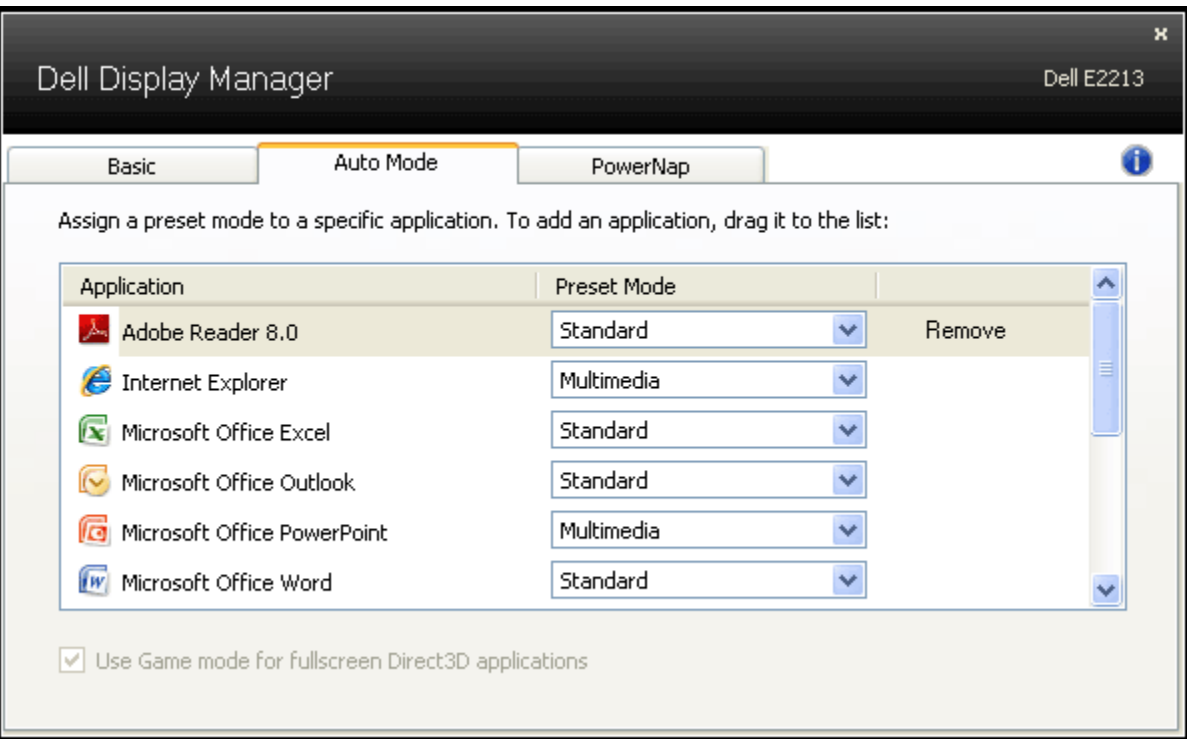

# <span id="page-3-0"></span>**Appliquer les fonctions de conservation d'énergie**

Sur les modèles Dell pris en charge, l'onglet PowerNap sera disponible pour fournir des options d'économie d'énergie. Lorsque l'écran du système s'active, la luminosité du moniteur peut automatiquement être réglée au niveau minimum ou le moniteur ne peut être mis en veille pour économiser l'énergie.

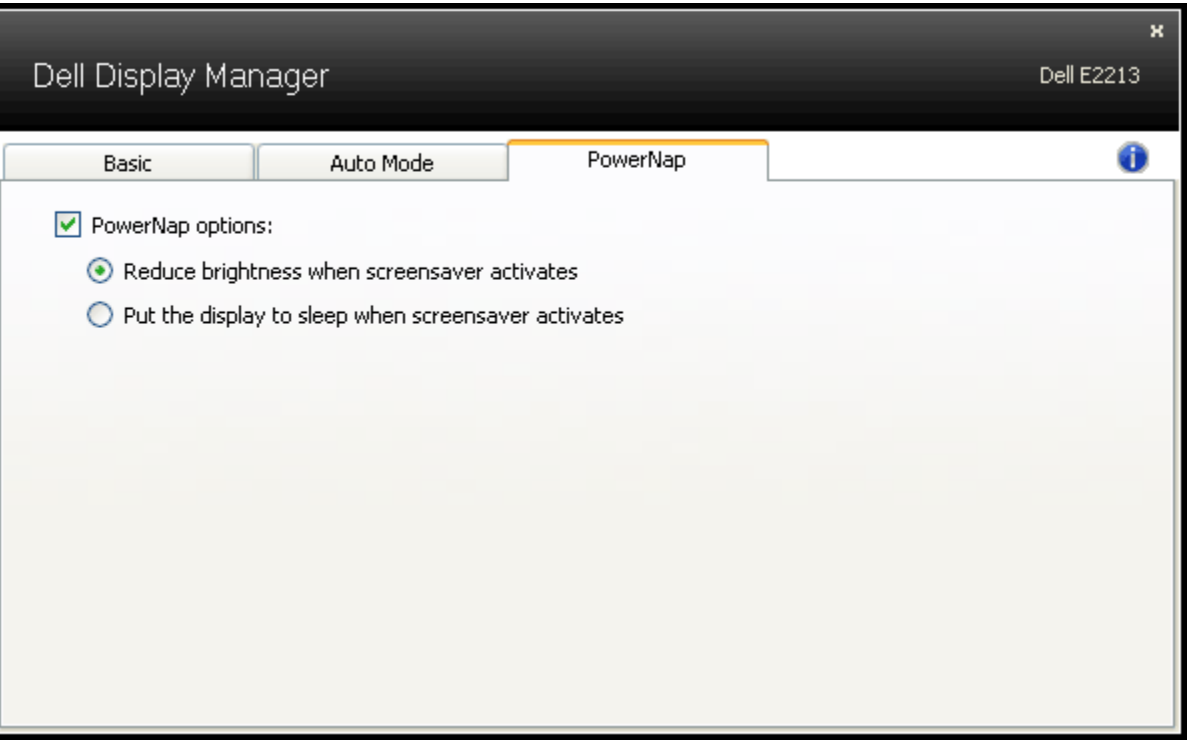